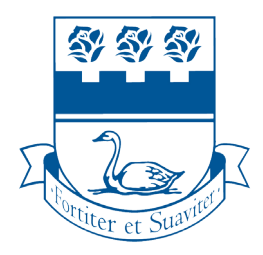

# **WRITING CENTRE**

## How to Book a Student Tutor Appointment

# Please read the instruction pages carefully!

### STEP 01

**Go to https://studenttutors.youcanbook.me/ (mobile friendly)**

### STEP 02

**To book an appointment, click on a time slot (white rectangle):**

- **a time slot with a** *blue outline* **means the appointment is available**
- **a time slot in a** *faded blue rectangle* **means the appointment is unavailable**

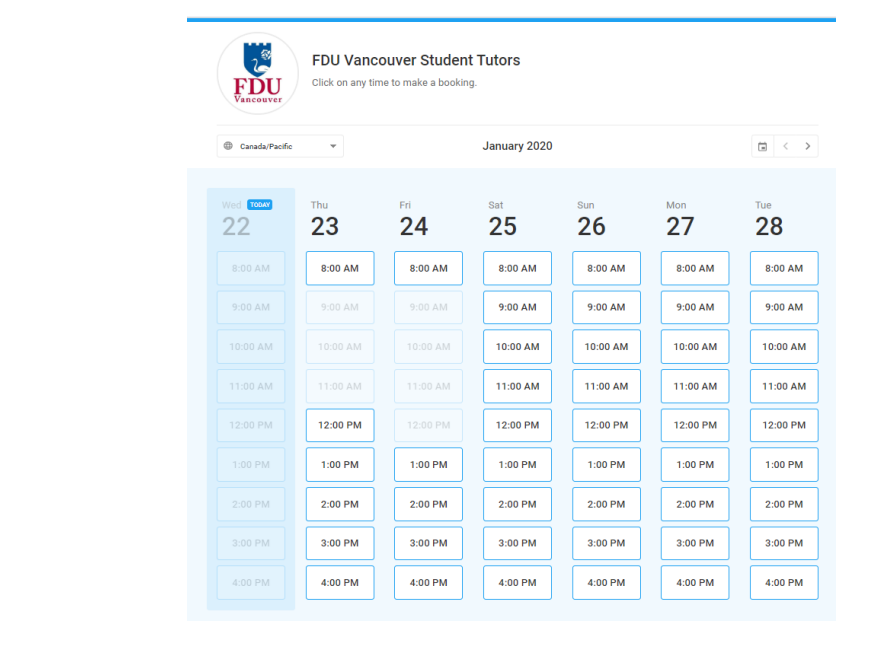

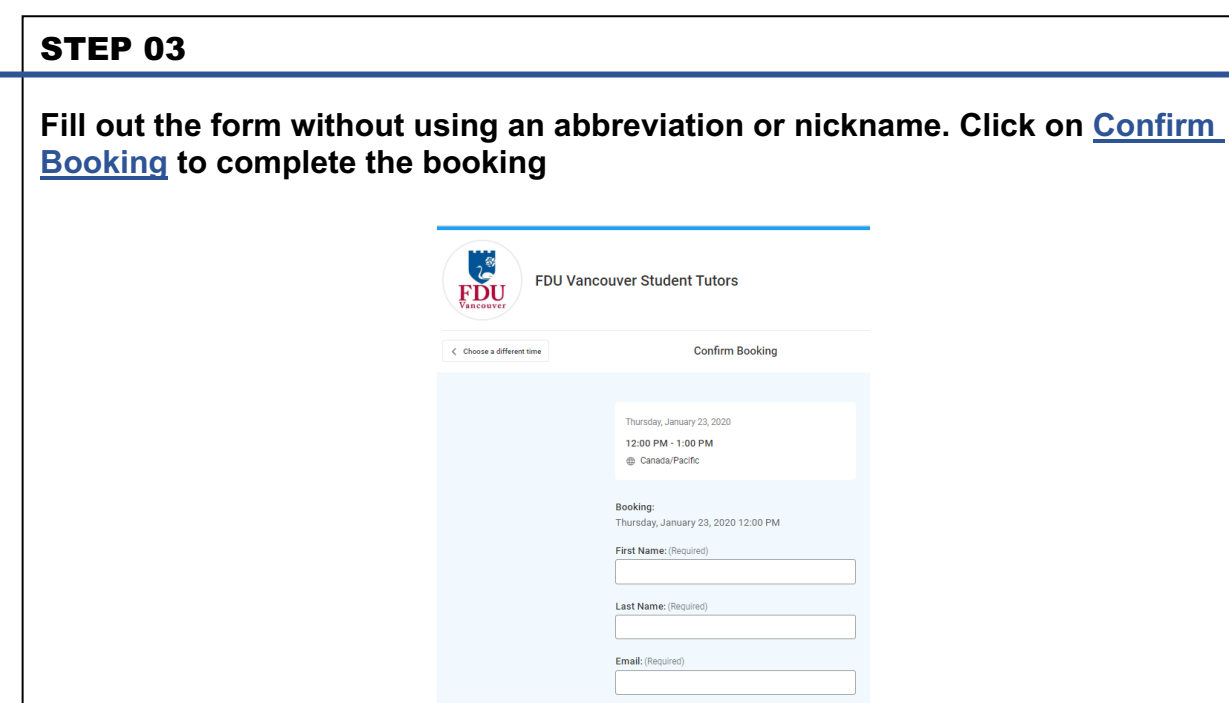

**Confirm Booking** 

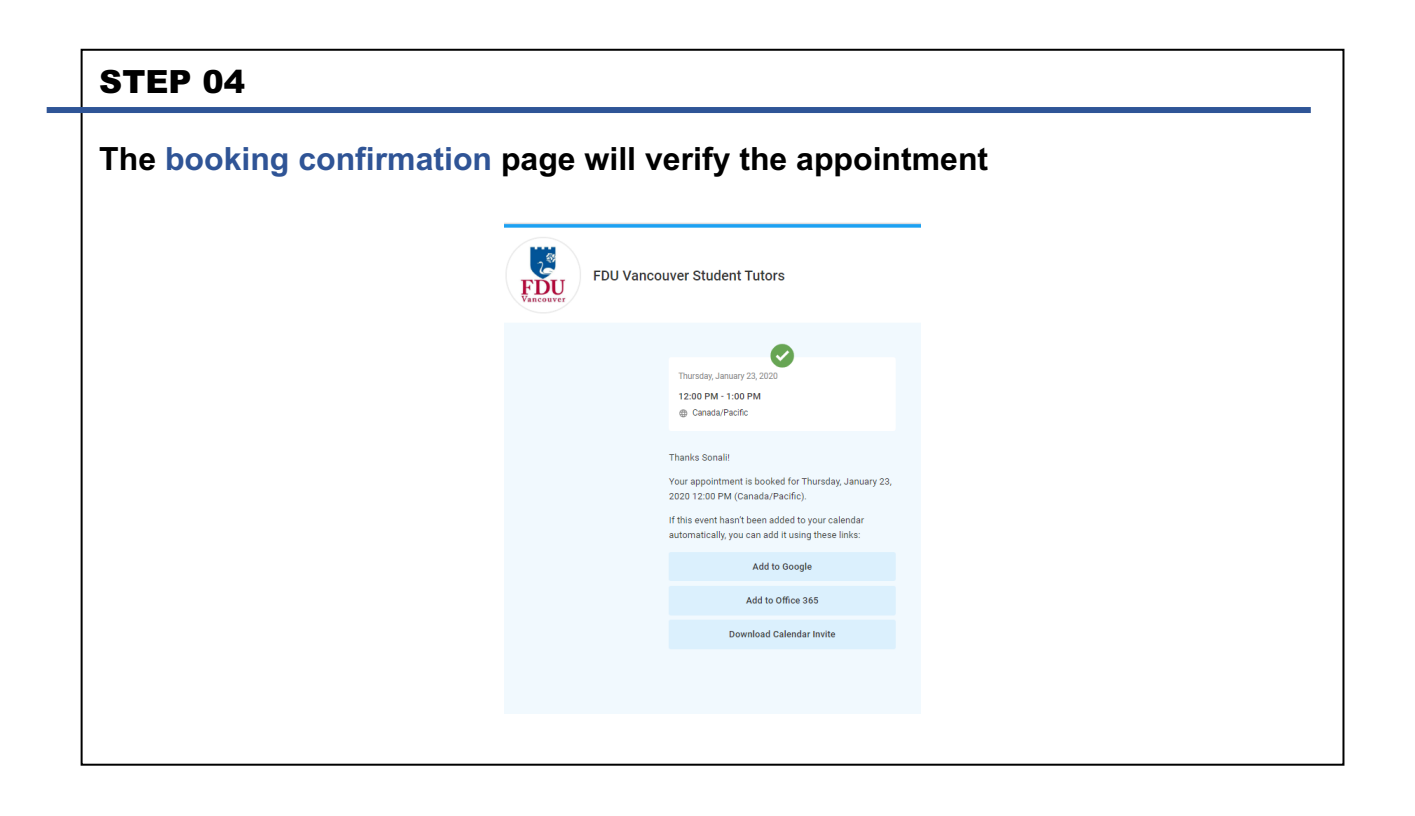

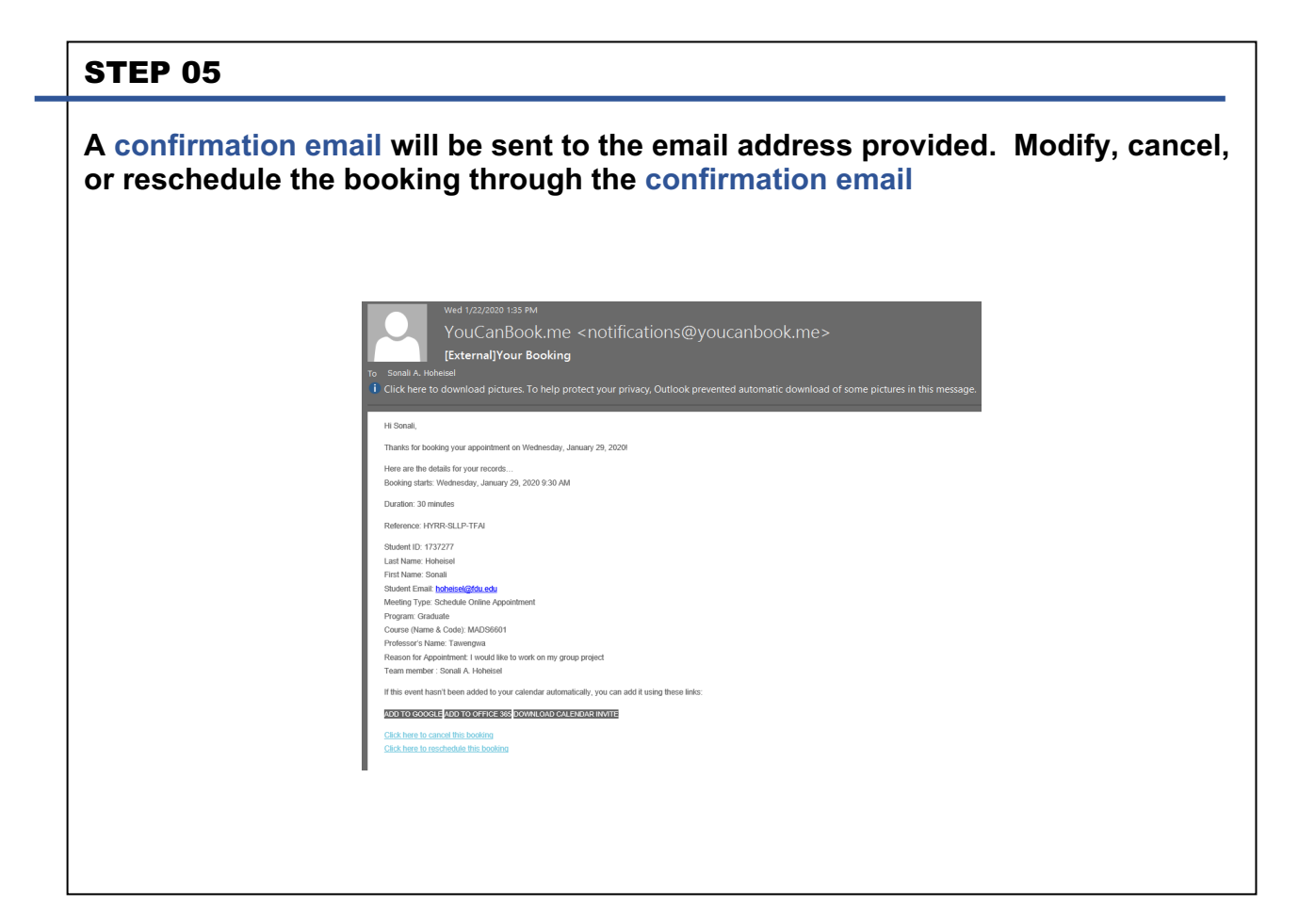